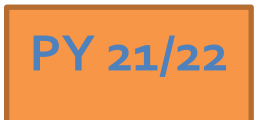

# **Regional LA RISE 7.0 – Agency Defined Program**

**Economic and Workforce Development Department Presented by: MIS Unit**

## **CalJOBS Home Page**

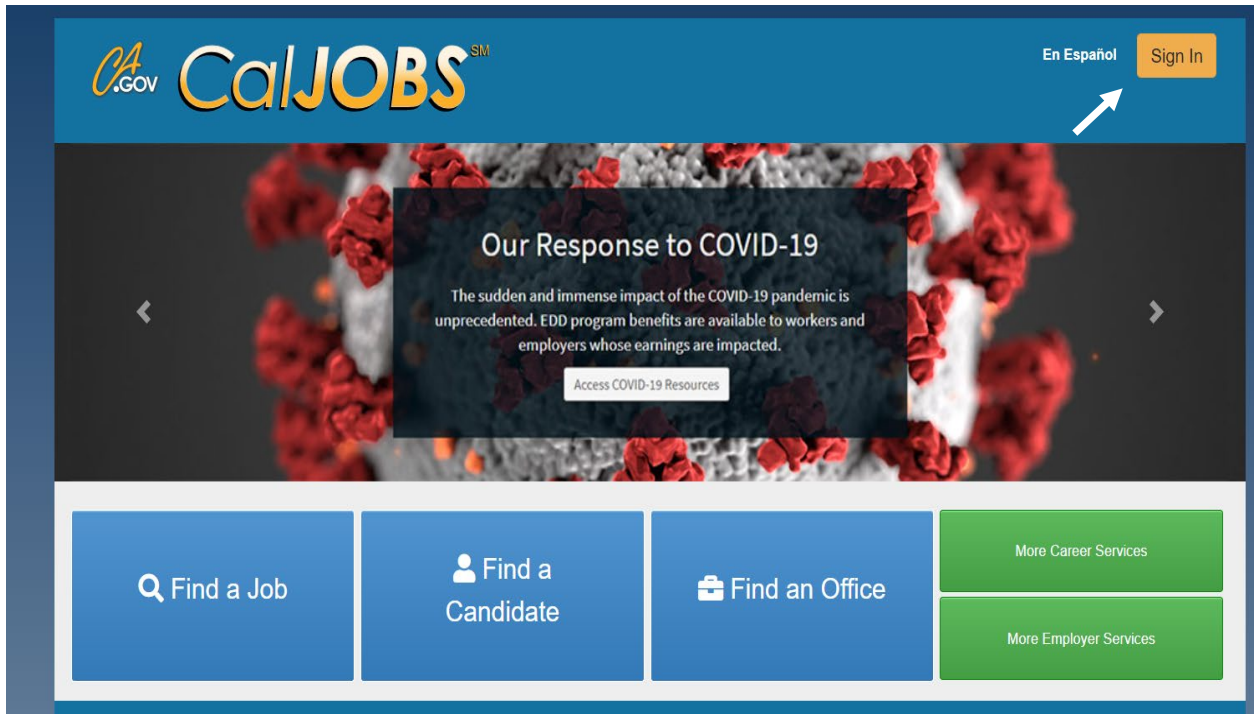

## **www.caljobs.ca.gov**

# **Portfolio Section**

To create a WIOA application, navigate towards Staff Profiles > Case management Profile > Programs.

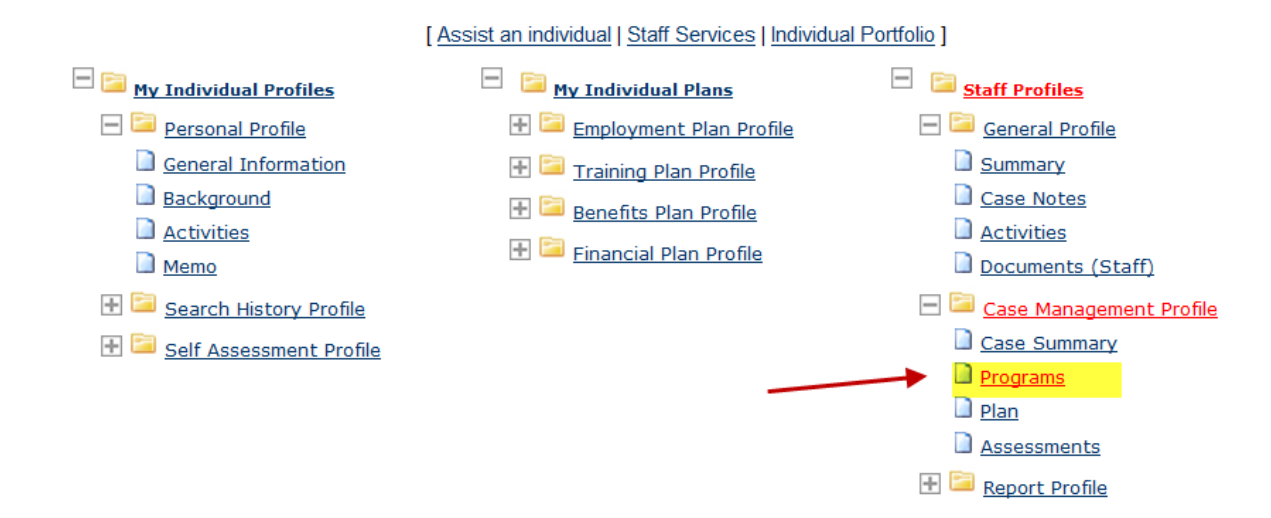

## **Program Page**

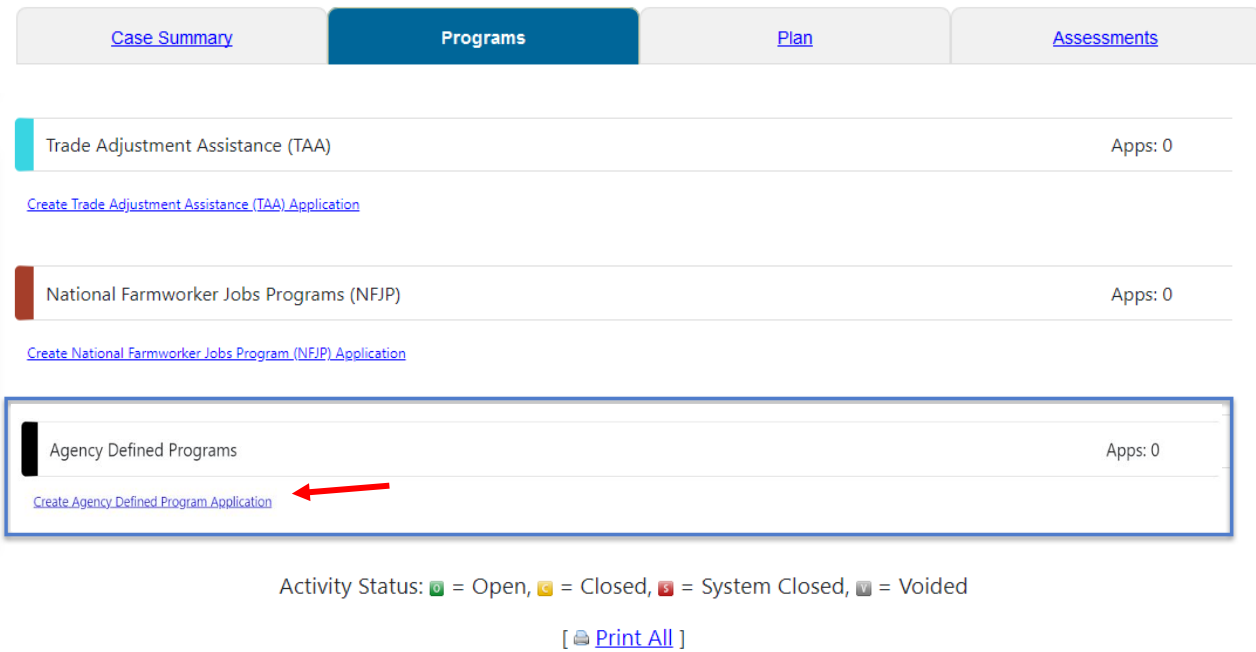

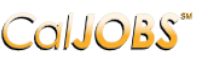

Step 1 of 4.<br>
COIJOBS Enter your information below. When you are finished click the Next>> button.

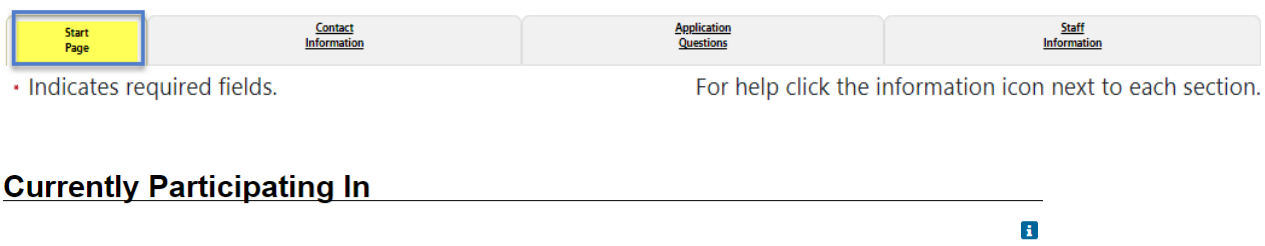

#### Currently participating in the following programs:

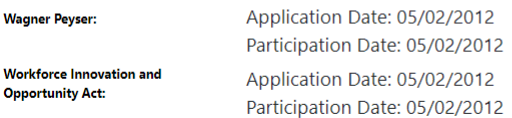

#### **Identifying Information**

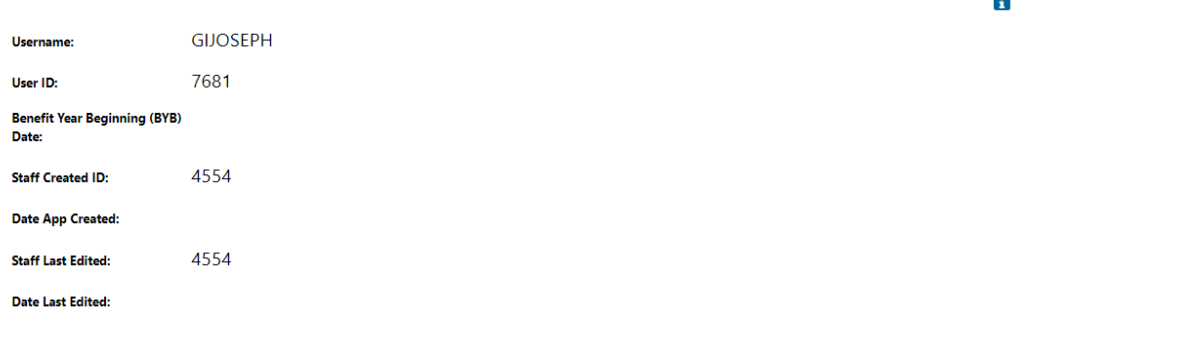

 $\overline{\phantom{a}}$ 

#### **General Information**

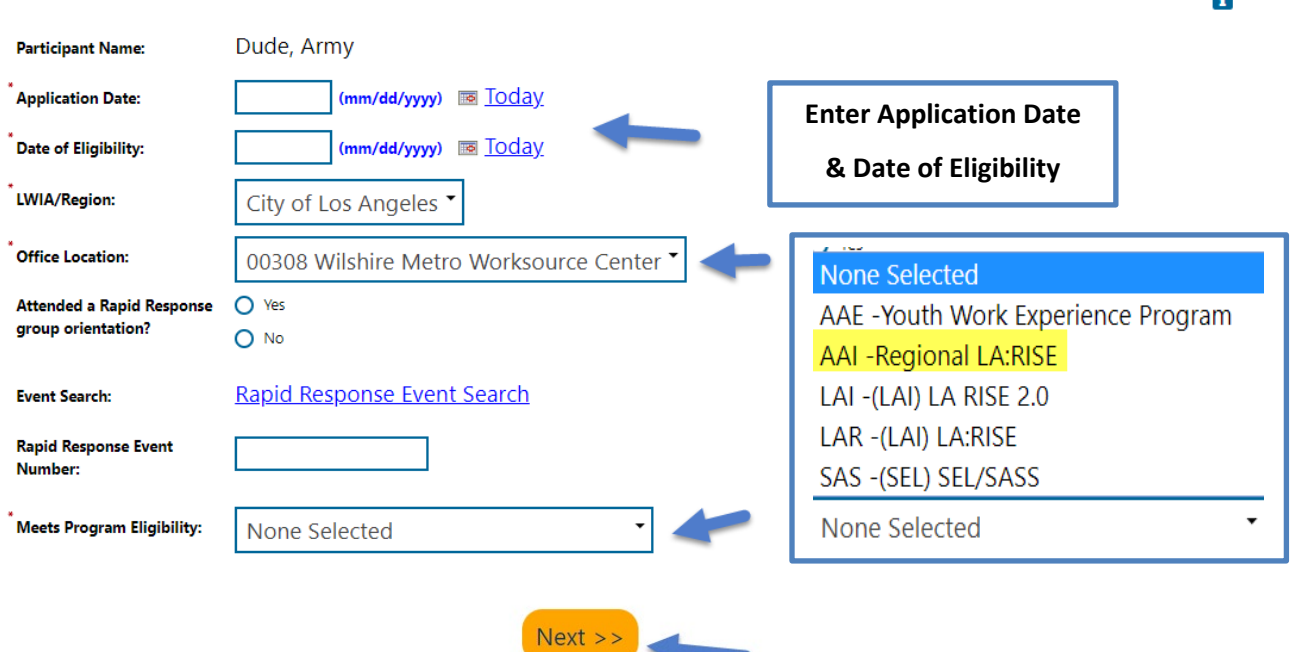

п.

## CalJOBS"

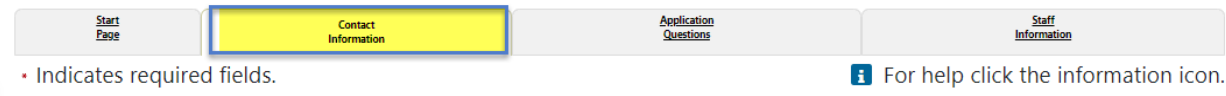

## **Residential Address**

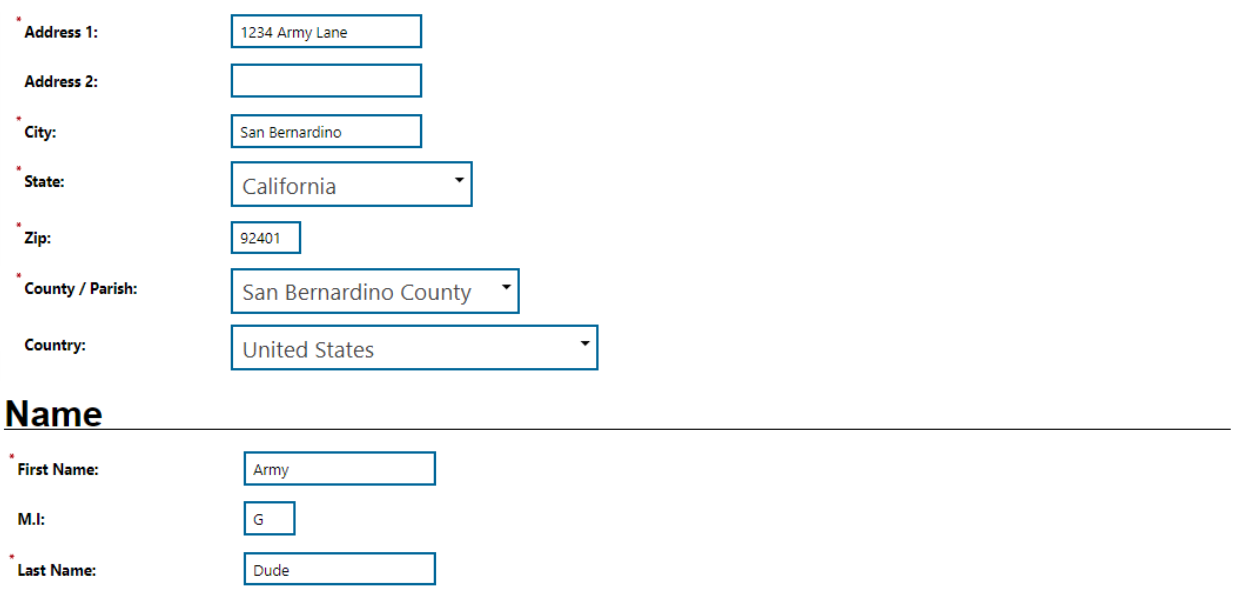

## **Mailing Address**

÷

#### Address could NOT be standardized: Address Not Found.

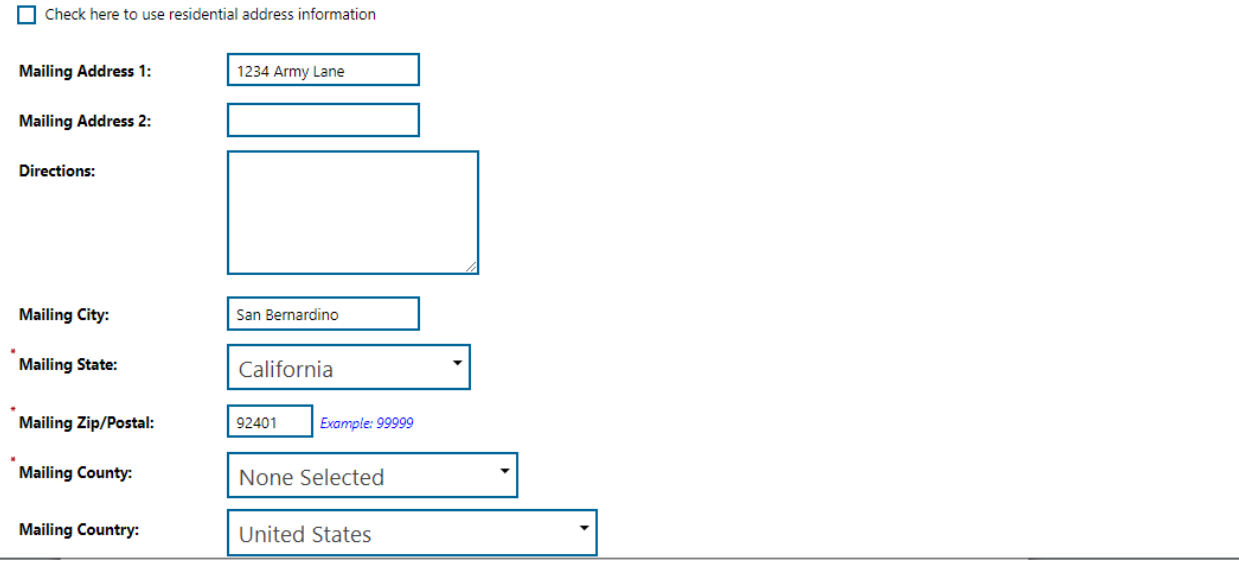

#### **Phone Numbers**

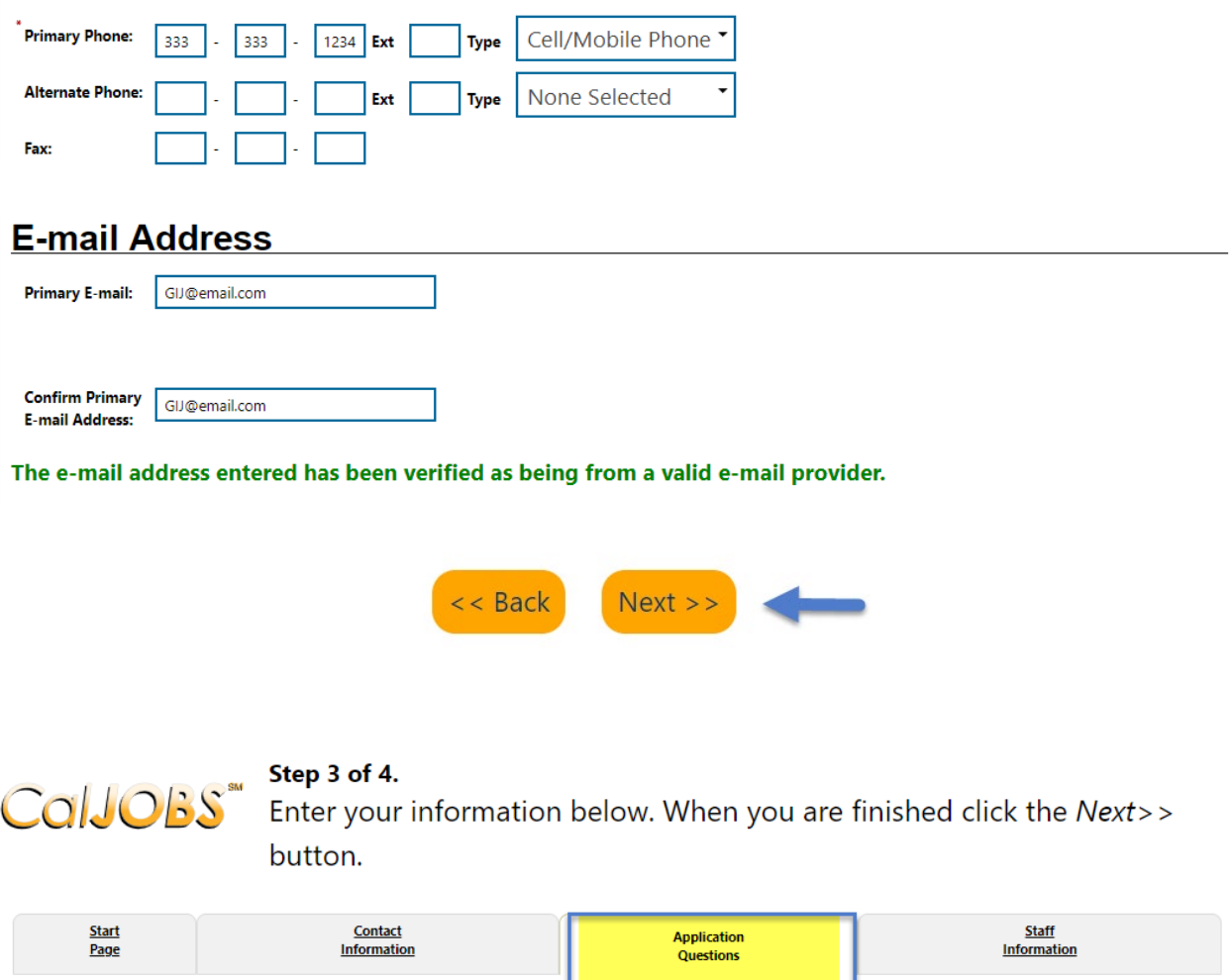

\* Indicates required fields.

## **Regional LA: Rise**

REGIONAL LA:RISE is administered by the County of Los Angeles Workforce Development, Aging and Community Services department (County) and the City of Los Angeles. The REGIONAL LA:RISE program is modeled after and is an expansion of the Los Angeles: Regional Initiative for Social Enterprises (LA:RISE) program developed by the City of Los Angeles. The LA:RISE program is an innovative and collaborative partnership that unites the Workforce Development System with non-profit social enterprises and for-profit employers in order to help men and women, 18 years and older with high barriers to employment, attain jobs and stay employed. The LA:RISE model will operate Countywide in designated Los Angeles County Workforce Development Areas by providing transitional employment services and supportive services and career development services to combat homelessness in our region.

**B** For help click the information icon.

# **Regional LA RISE 7.0 Application Questions**

Please review the questions below and answer all that apply.

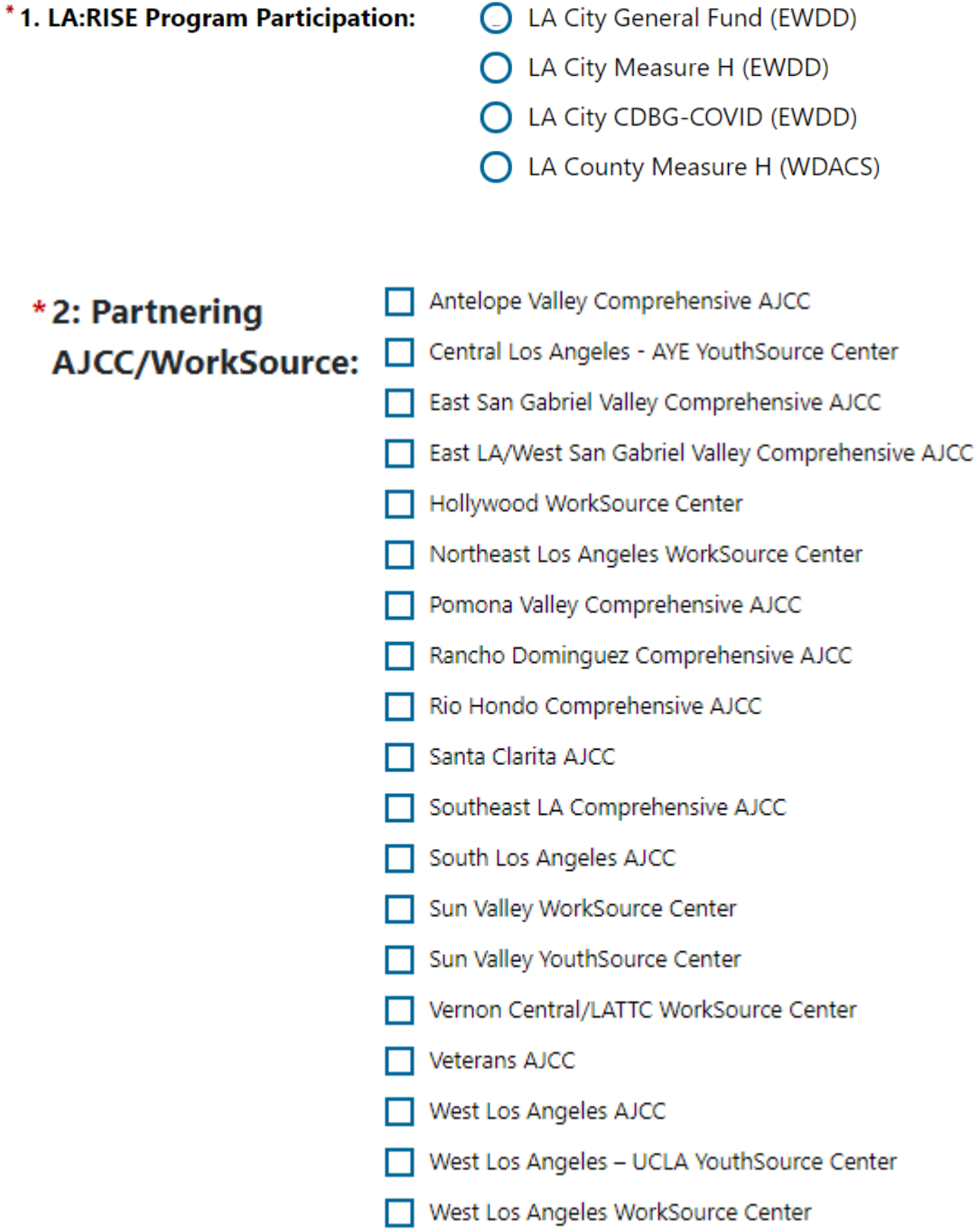

\*3: Transitional Employer: (Please select one response):

- Antelope Valley Partners for Health
- Conter for Employment Opportunities (CEO)
- $\bigcap$  Center for Living and Learning (CLL)
- C Central Los Angeles AYE YouthSource Center
- $\bigcap$  Chrysalis
- ◯ CRCD Enterprises
- ◯ Downtown Women's Center (DWC)
- ◯ Goodwill SoCal
- ◯ Goodwill Antelope Valley
- ◯ Goodwill East San Gabriel Valley
- ◯ Goodwill Pomona Valley
- ◯ Goodwill Rio Hondo
- ◯ Goodwill Santa Clarita
- ◯ Goodwill Veterans
- ◯ Good Soil Industries
- ◯ GRID Alternatives
- ◯ Hollywood WorkSource Center
- ◯ Homeboy Industries
- ◯ Los Angeles Conservation Corps (LACC)
- ◯ Los Angeles LGBT Center
- $\bigcap$  New Earth
- ◯ San Gabriel Valley Conservation Corps
- ◯ Sun Valley YouthSource Center
- ◯ West Los Angeles UCLA YouthSource Center
- ◯ YWCA Digital Learning Academy (DLA)

 $\bigcap$  Yes \*4: Was this participant referred  $O$  No to the LA:RISE program from another organization?

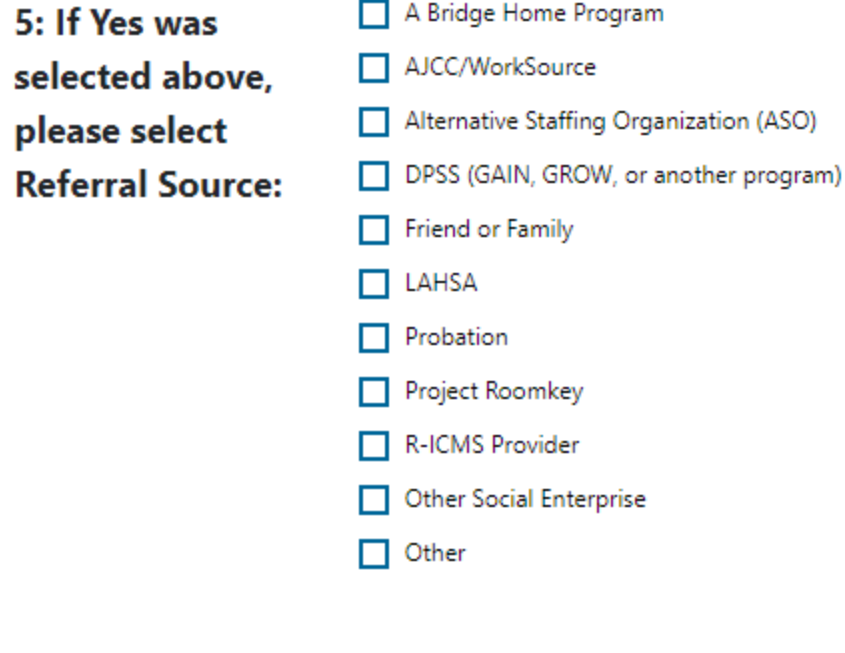

6: If Other was selected above, please indicate below:

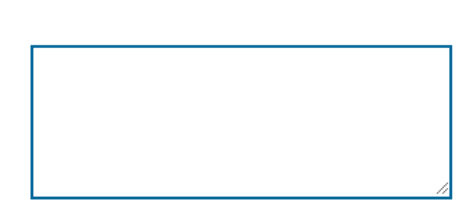

7: If this participant  $\square$  Casa Azul Downtown Women's Center is a referral from A El Puente **Bridge Home site,** Gardner Library please select the  $\Box$  Hope St. **ABH** site they are Imperial Hwy - Watts from: Pacific Sunset San Pedro - 8th Street

Schrader - 1533 Scharder

- The Bread Yard at St. Andrews
- Veterans Administration West LA
- **Nallis House**
- YWCA Lodi Place

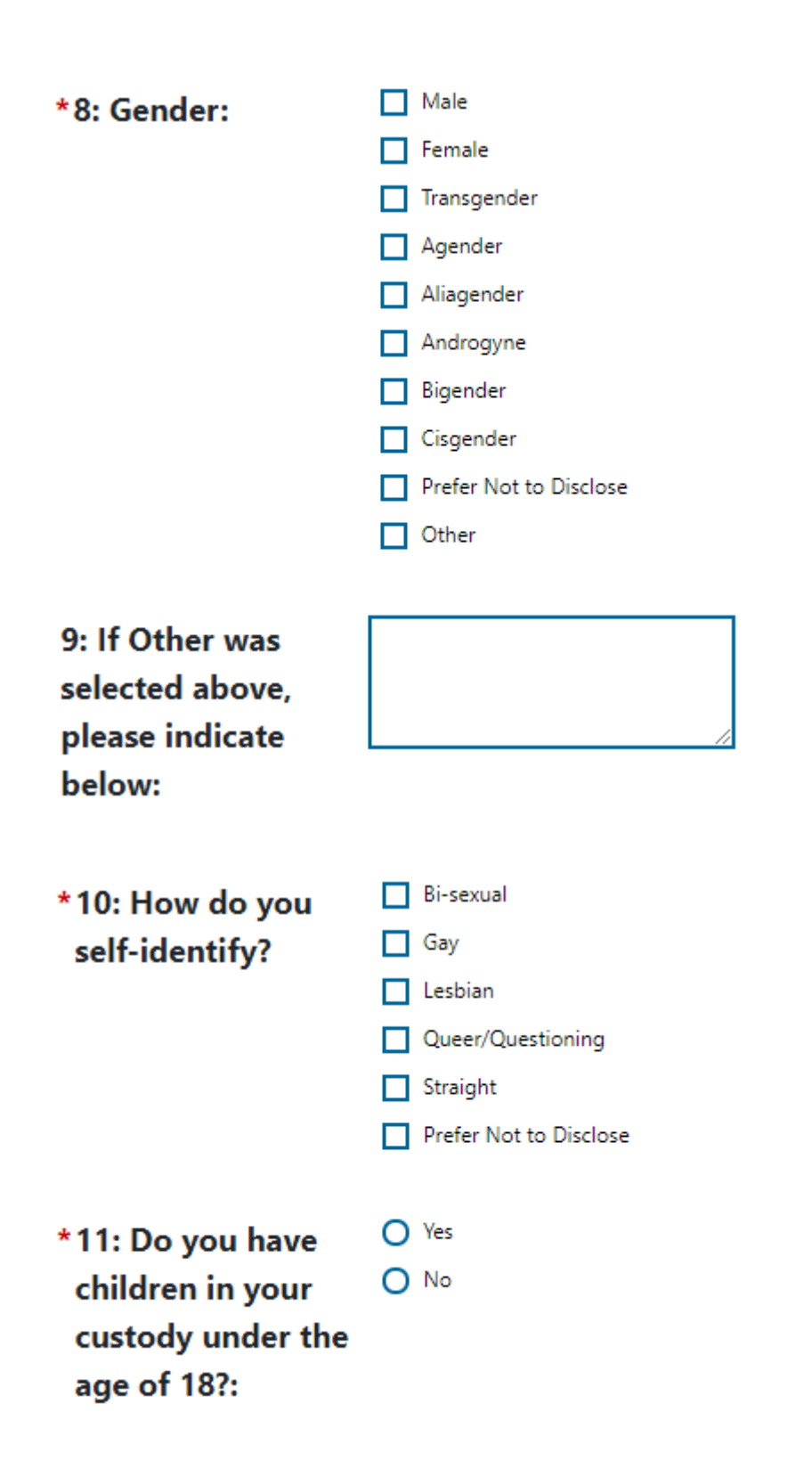

#### \*12: Housing Status at LA:RISE **Enrollment: (Please select one** response):

- Currently Homeless in shelter
- ◯ Currently Homeless on street
- ◯ Formerly Homeless
- ◯ Rapid Rehousing (time limited financial assistance)
- At-risk of homelessness (currently unstably housed, subsidized housing or permanent supportive housing, transitional Housing, Halfway Home, Staying at someone else's apartment, room or house)

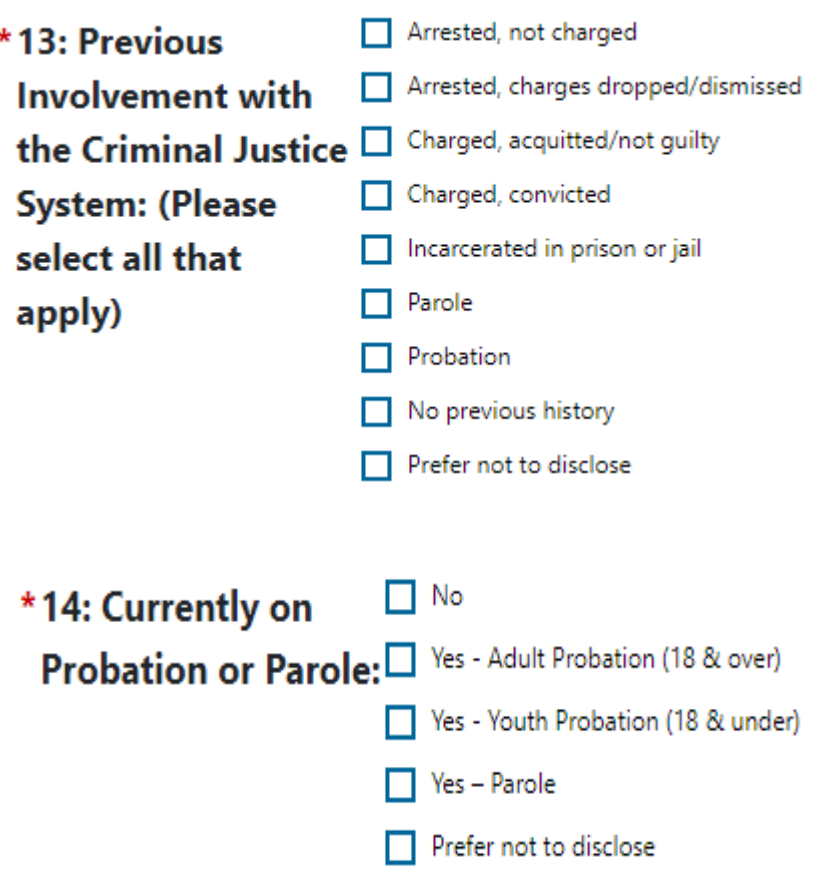

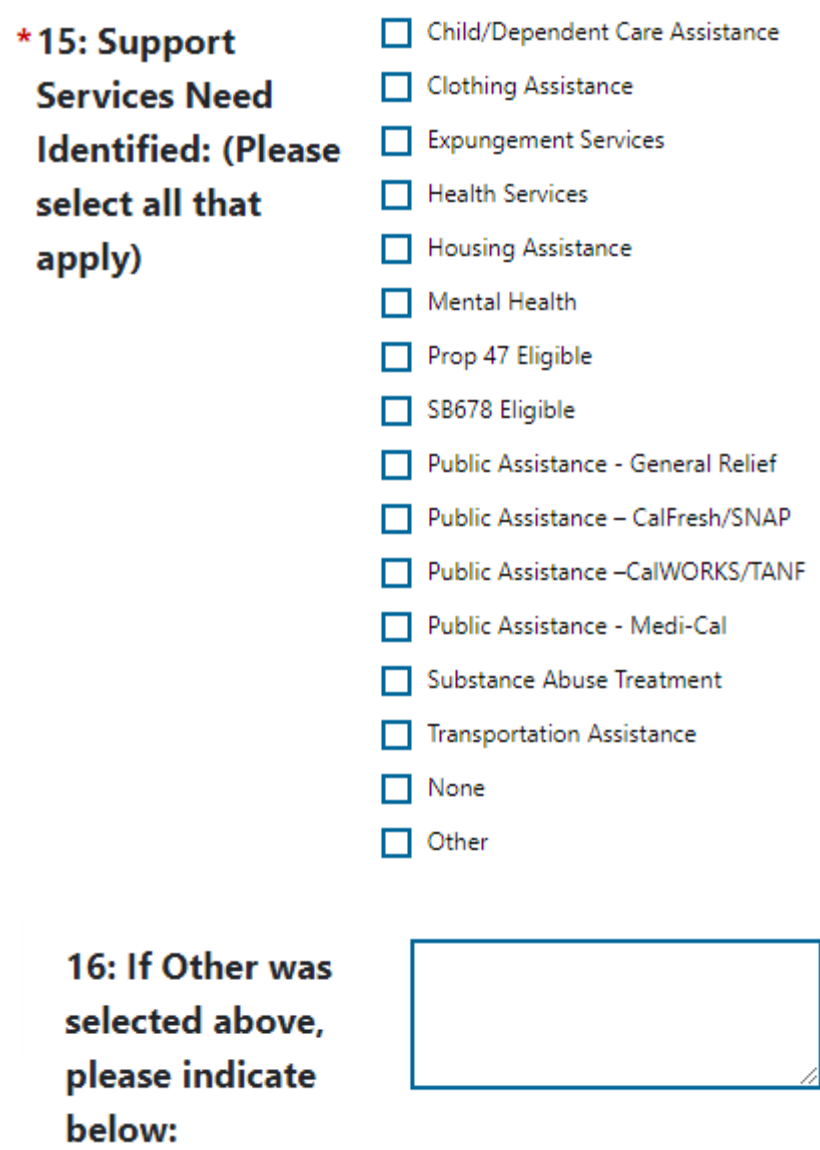

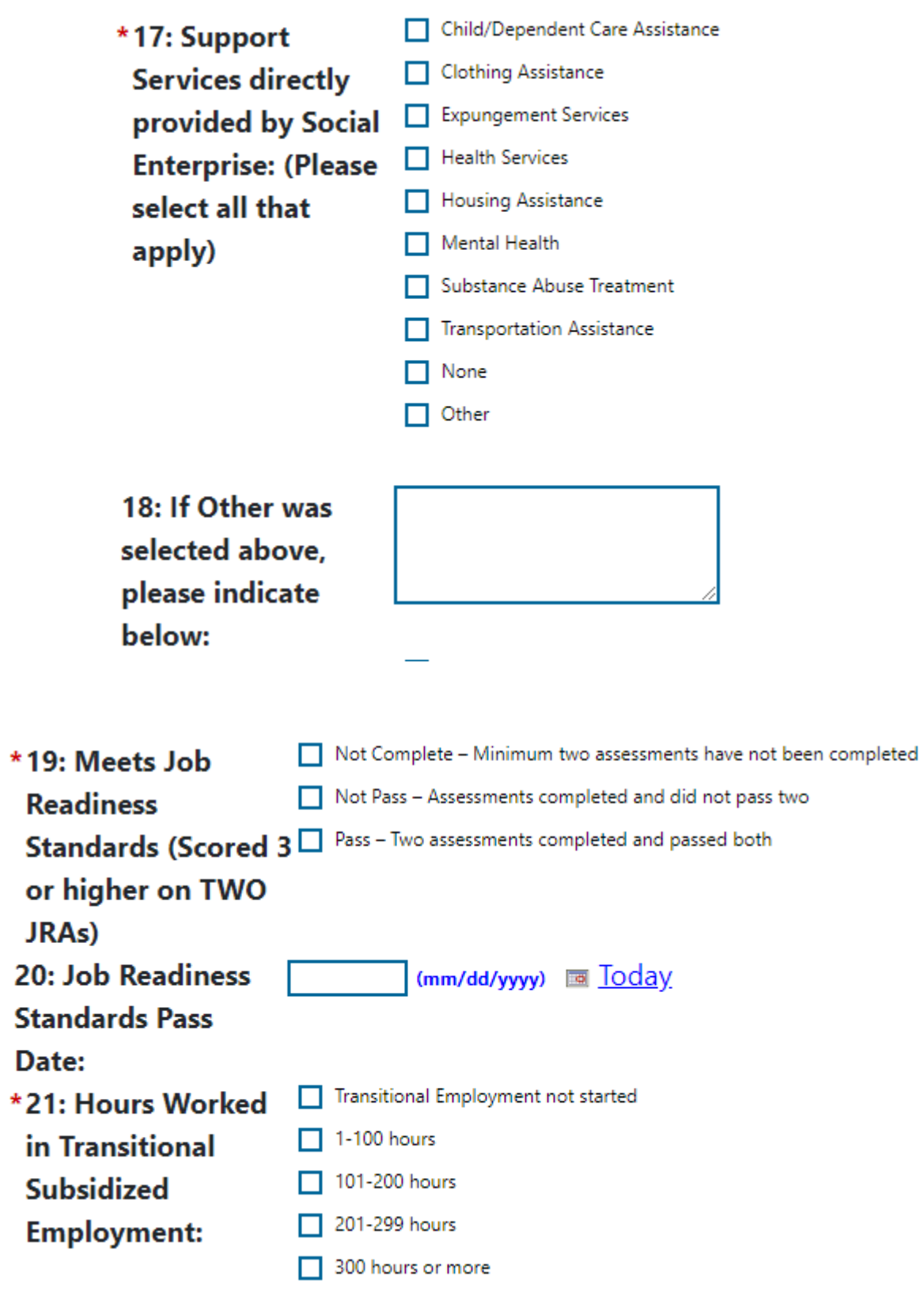

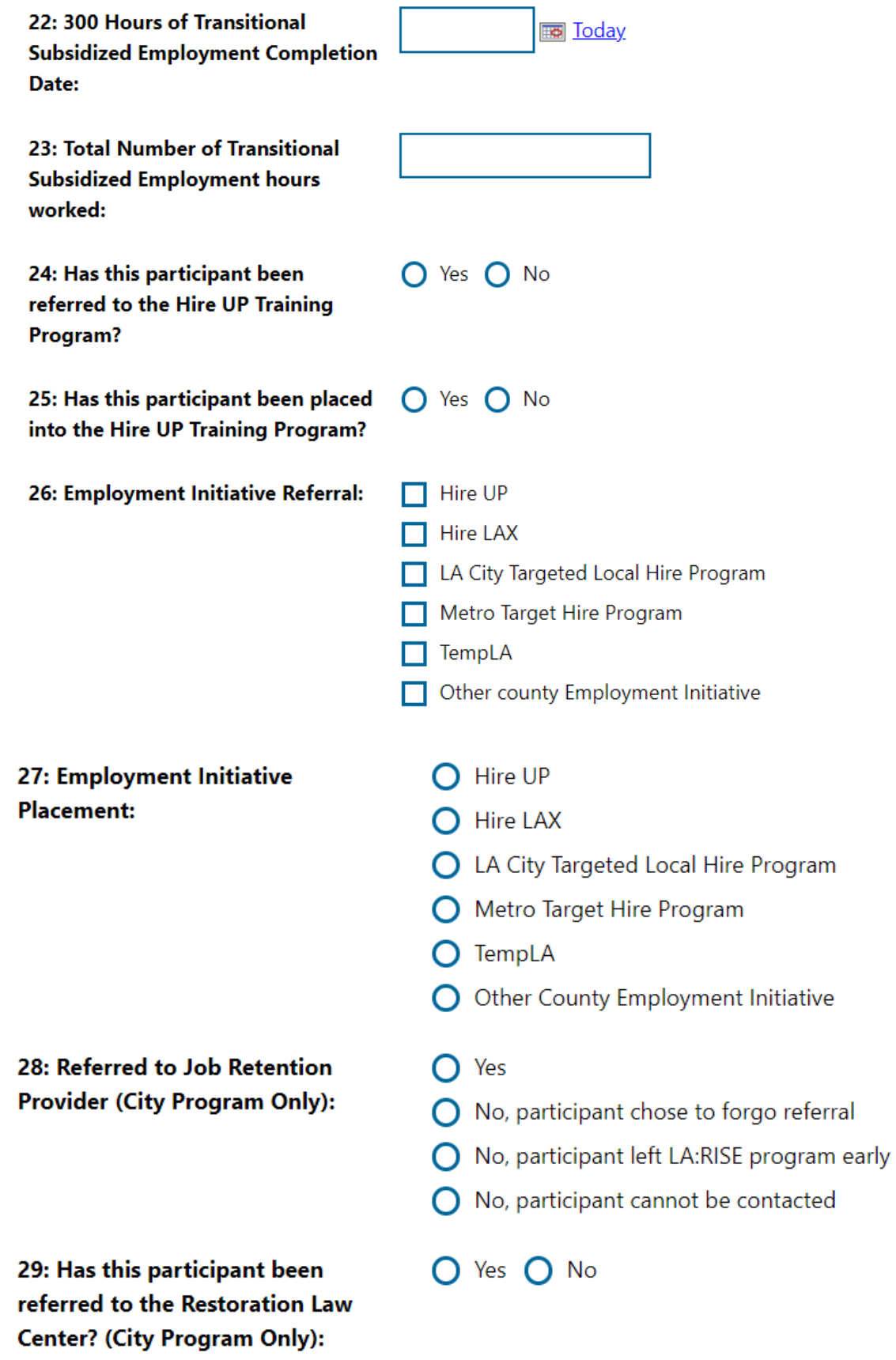

30: Housing Status changes after enrollment:

- A Halfway house/transitional house
- **O** Homeless in shelter
- ◯ Homeless on street
- O Own apartment, room or house
- $\bigcap$  Rent apartment, room or house
- ◯ Staying at someone else's apartment, room or house
- $\bigcap$  Permanent Supportive housing (subsidized rent)
- ◯ Rapid Rehousing (time-bound subsidized rent)
- ◯ Residential Treatment
- ◯ No change in Housing Status

31: If housing status changes after enrollment, please indicate date of change:

32: Has participant received retention services? (Questions 32 -**39 for Job Retention Providers only):** 

- **Today**
- Anti-Recidivism Coalition (ARC)
- $\bigcap$  Center for Employment Opportunities (CEO)
- $\bigcap$  Center for Living and Learning
- C Central Los Angeles AYE Youth Source Center
- $\bigcap$  Chrysalis
- ◯ Downtown Women's Center
- ◯ Sun Valley YouthSource Center
- ◯ Friends Outside of Los Angeles (FOLA)
- ◯ Hollywood WorkSource Center
- ◯ Los Angeles LGBT Center
- $\bigcap$  New Earth
- West Los Angeles UCLA YouthSource Center
- ◯ YWCA Digital Learning Academy
- $\bigcap$  No, participant chose to forgo referral
- ◯ No, participant left LA:RISE program early
- $\bigcap$  No, participant cannot be contacted

#### 33: Incentive #1 Provided - First Paycheck:

 $\bigcap$  Yes  $\bigcap$  No

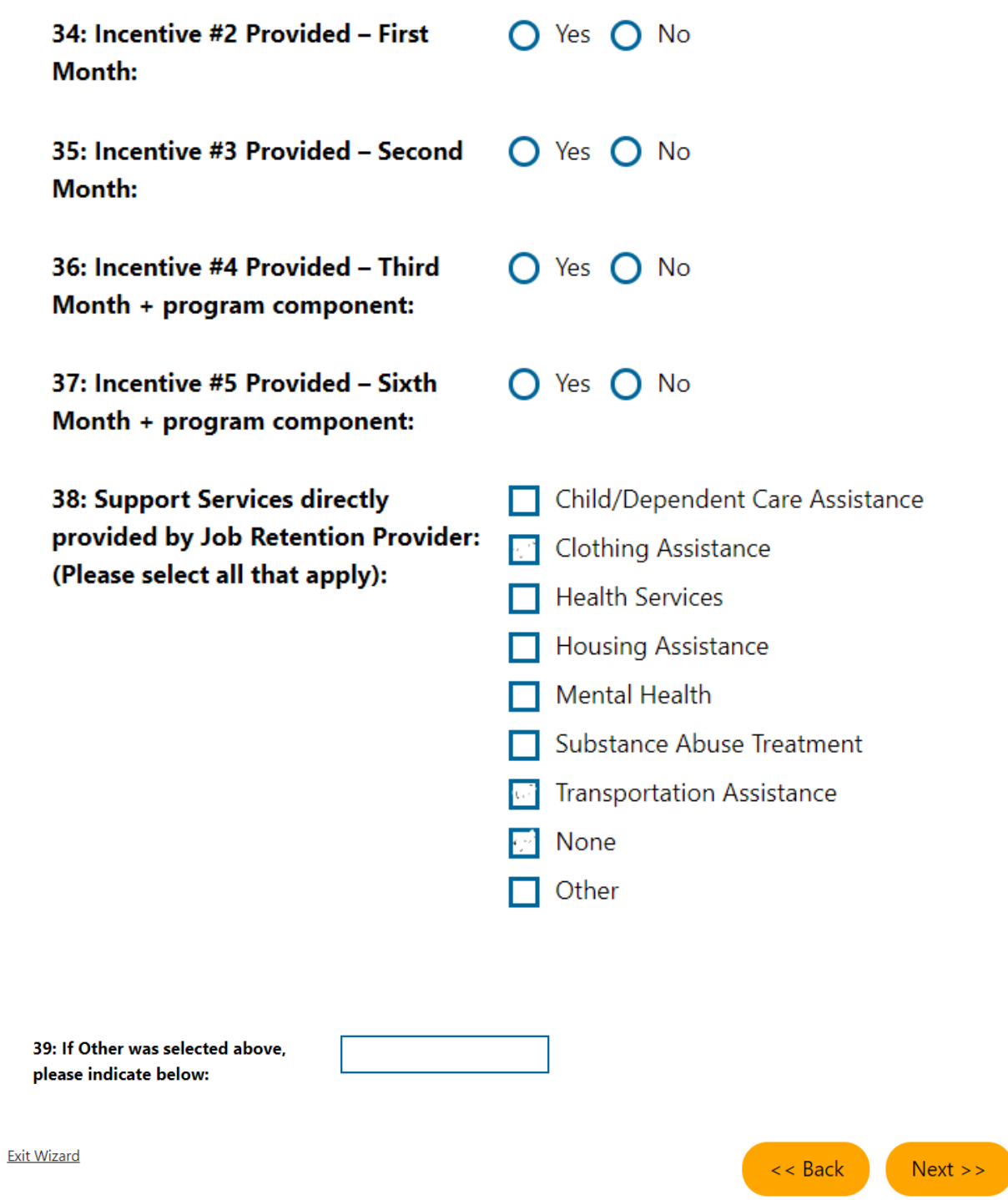

Step 4 of 4.

CalJOBS" Enter your information below. To save your changes and continue, click the Finish>> button.

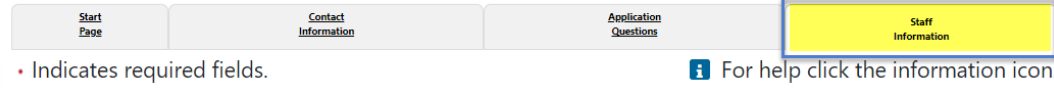

## **Staff Information**

#### **Staff Attestation:**

I certify that all the entries made by me are true, complete and accurate; supported by written documentation, which I have in my possession. I have checked the application against the relevant eligibility rules and this individual is eligible for the program selected. Further, I UNDERSTAND THAT ANY FRAUDULENT OR IRREGULAR ENTRIES ON THIS DOCUMENT MAY BE PUNISHABLE BY LAW (U.S. CODE - TITLE 18 - CRIMES AND CRIMINAL PROCEDURE 665. THEFT OR EMBEZZLEMENT FROM MANPOWER FUNDS, IMPROPER INDUCEMENT.) ,33, Department Of Employment Services.

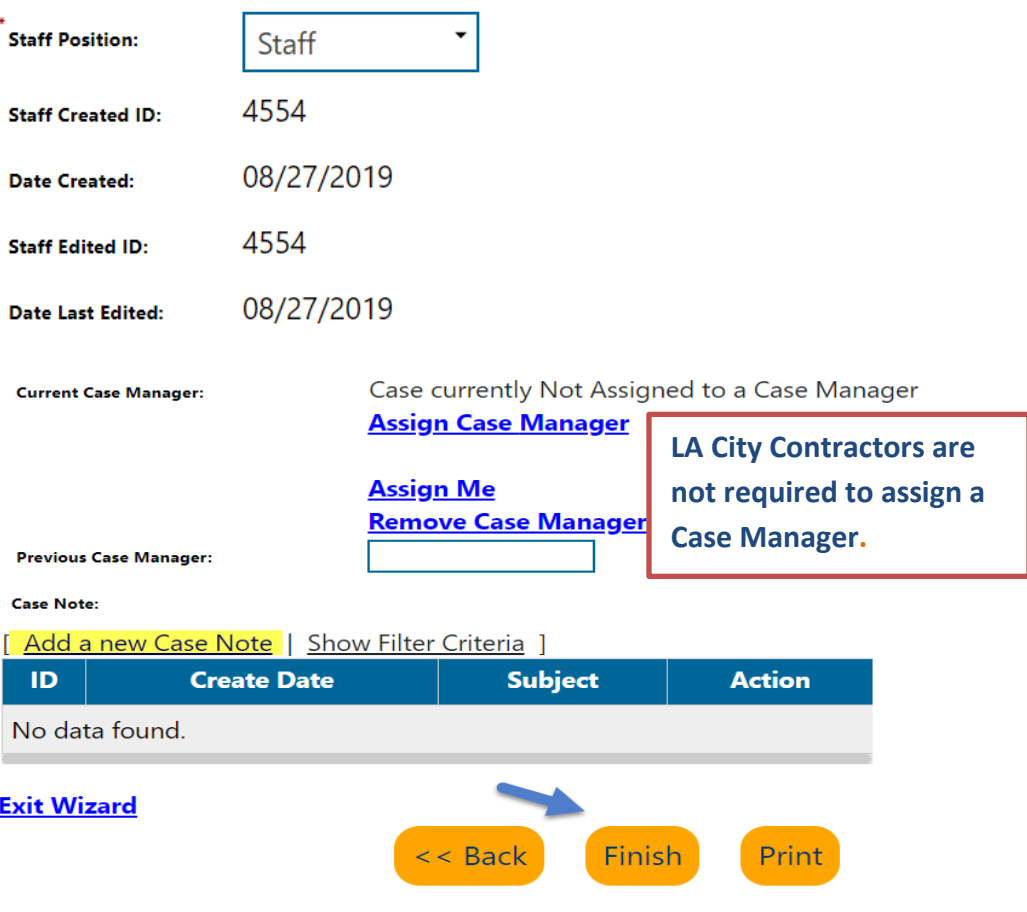

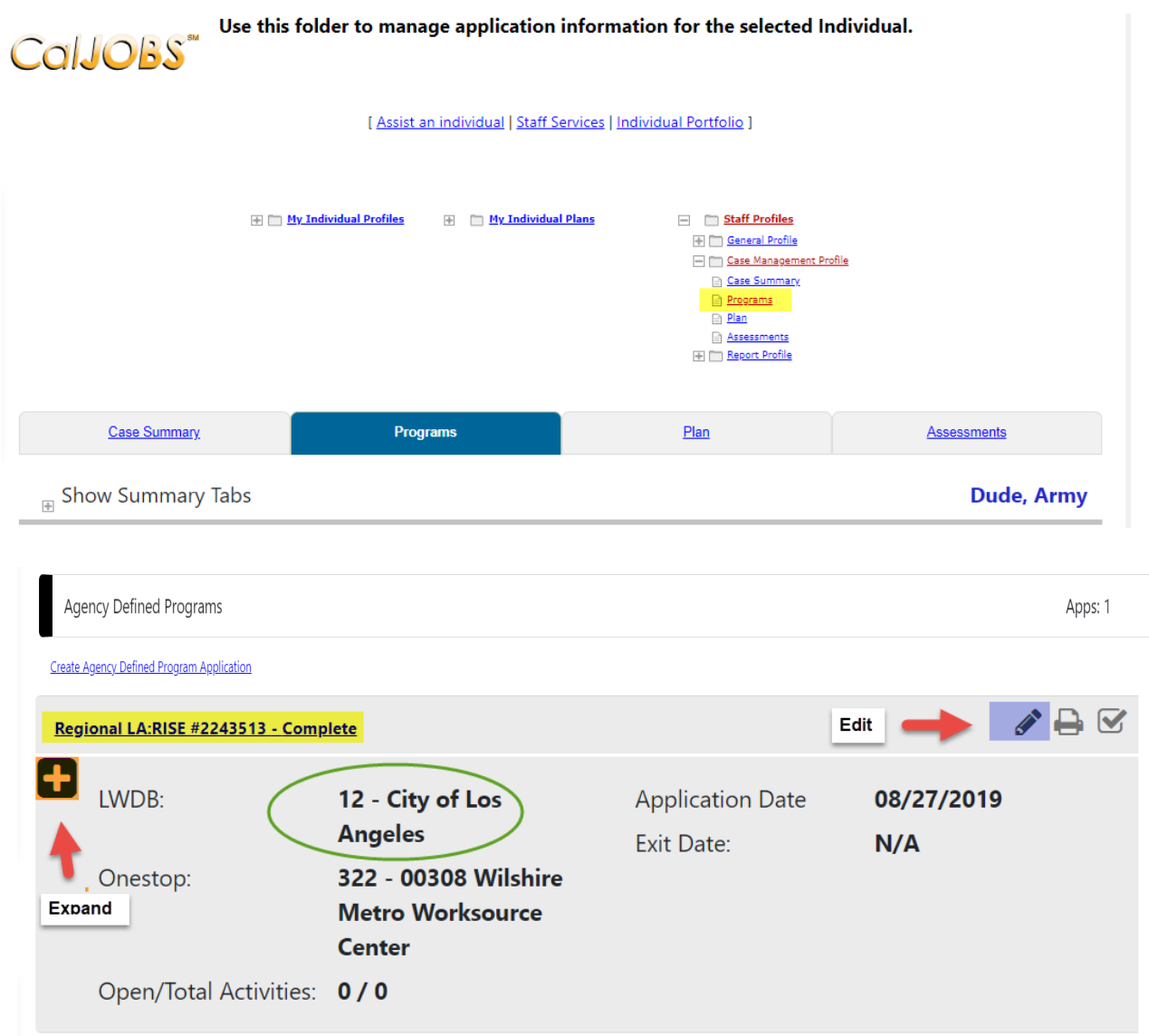

## Click on the "+" to expand and add the activity code.

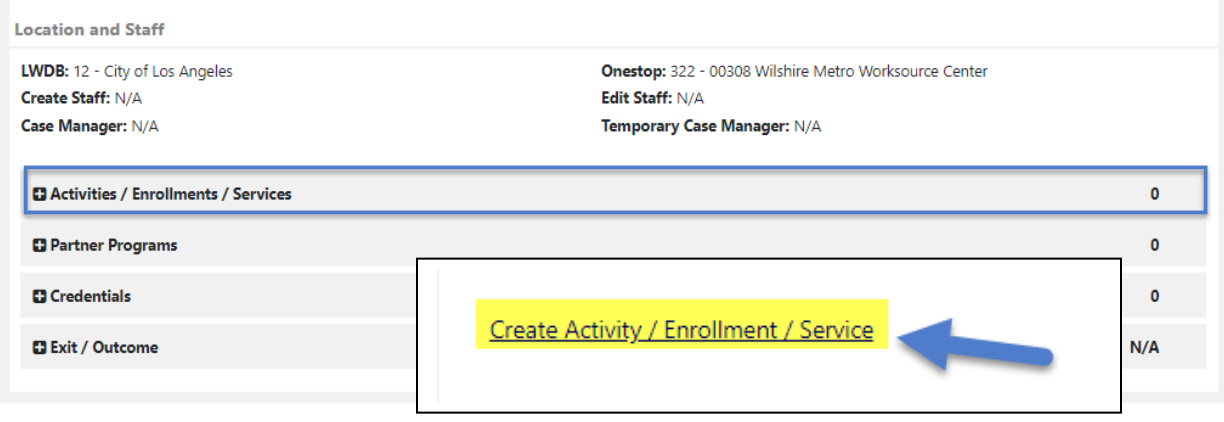

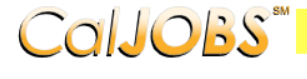

# COIJOBS<sup>\*\*</sup> Activity Enrollment - General Information<br>This page displays activity information for the specified participant.

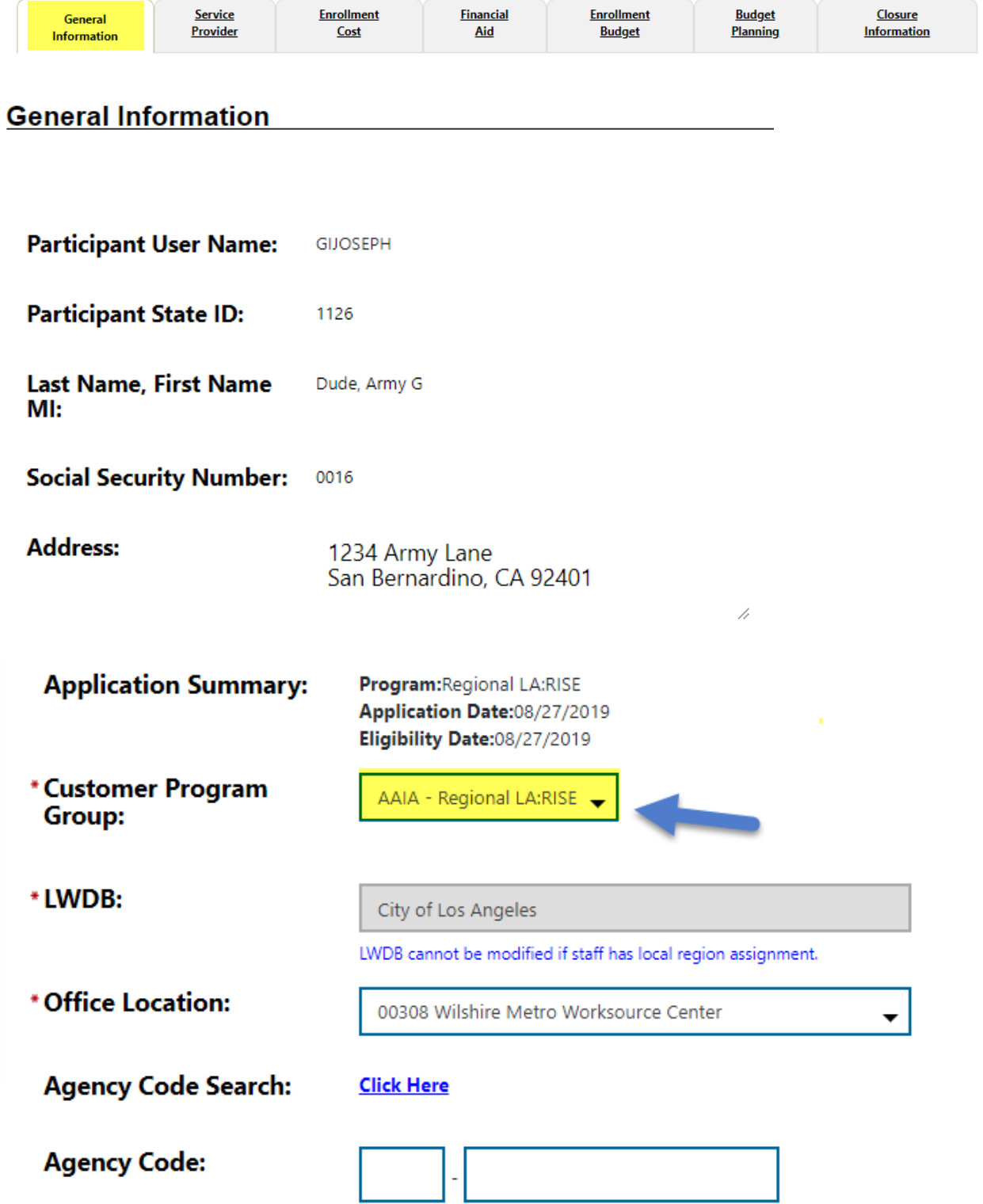

Click on the **Select Activity Code** link to select the appropriate activity for the enrollment. Make sure to include all dates for the activity.

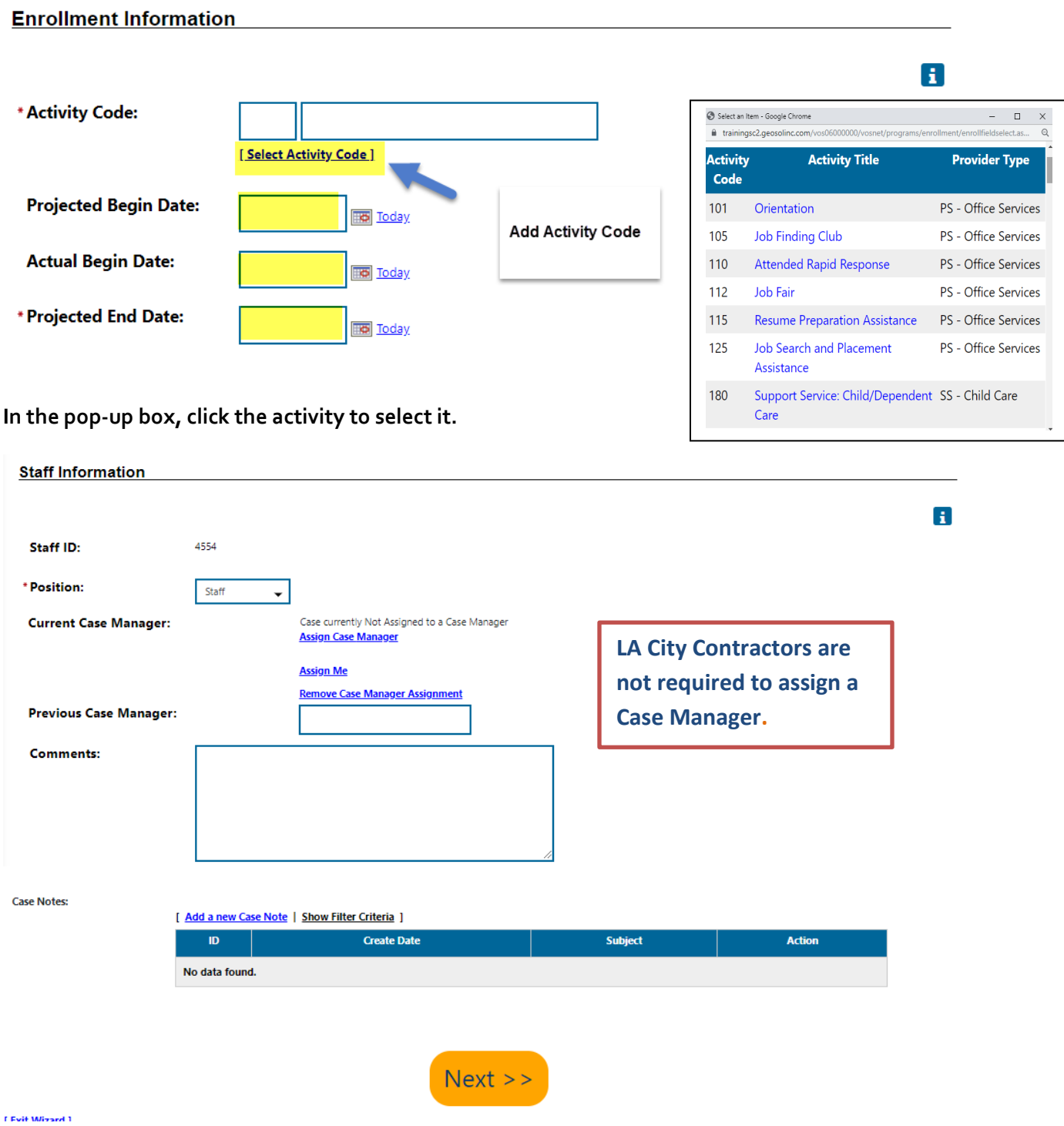

**Do not assign a Case Manager in Agency Defined Program if your CalJOBS username begins with LAI.**

**Only one Activity Code will be reported in the Agency Defined Program. Below is a sample of the activity code.**

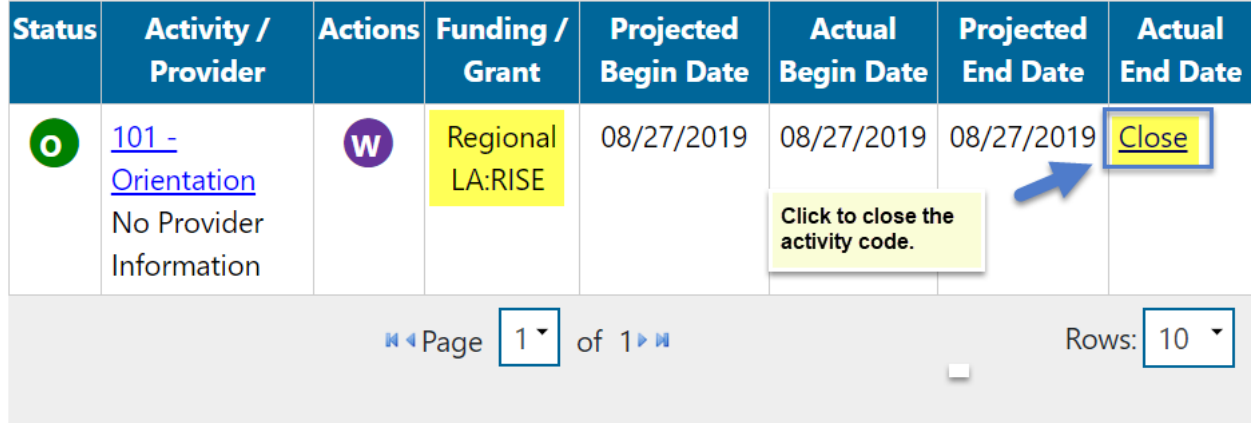

When the activity is ready to be closed enter the **Last Activity Date** for this individual's enrollment in the field provided, using a MM/DD/YYYY format (e.g. 06/30/2019). You can also click the calendar icon to select a date, or click the **Today** link to enter today's date.

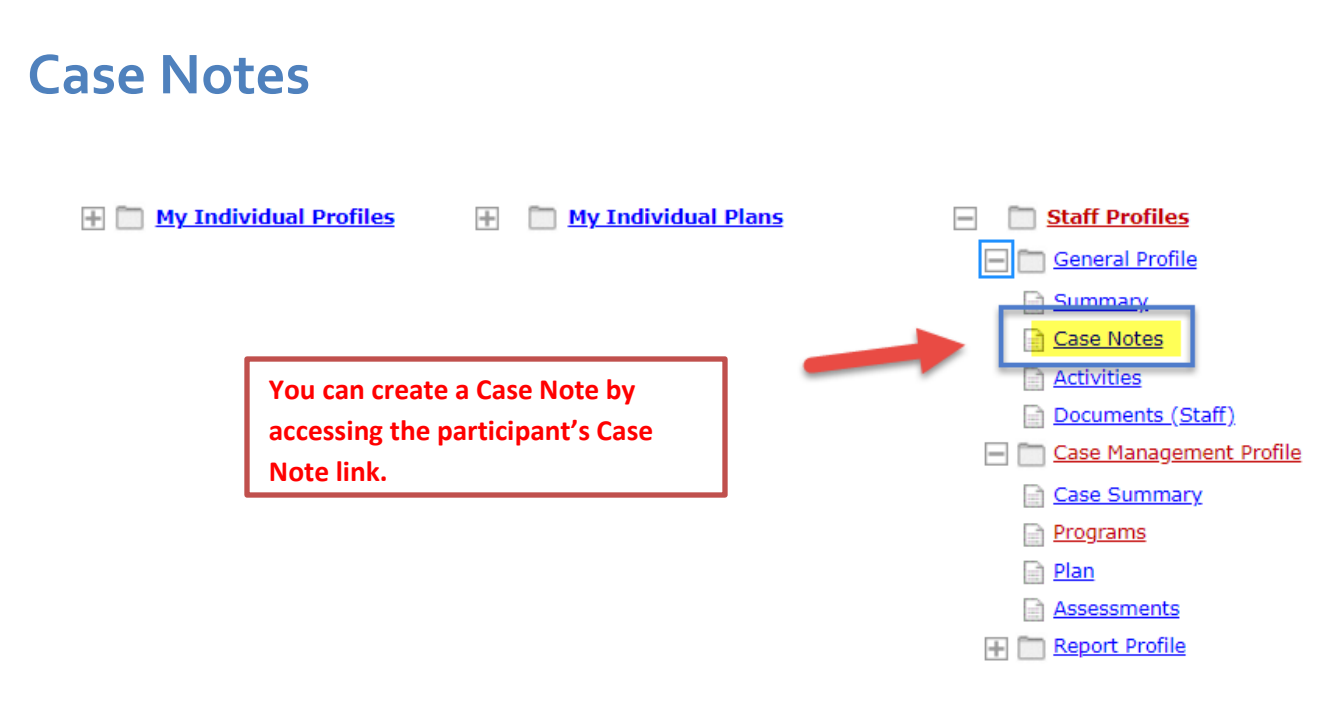

#### **Case Notes are required for all LA RISE enrollments.**

Staff can create a Case Note within the Title I Application, Agency Defined Program Application, Activities or closures sections.

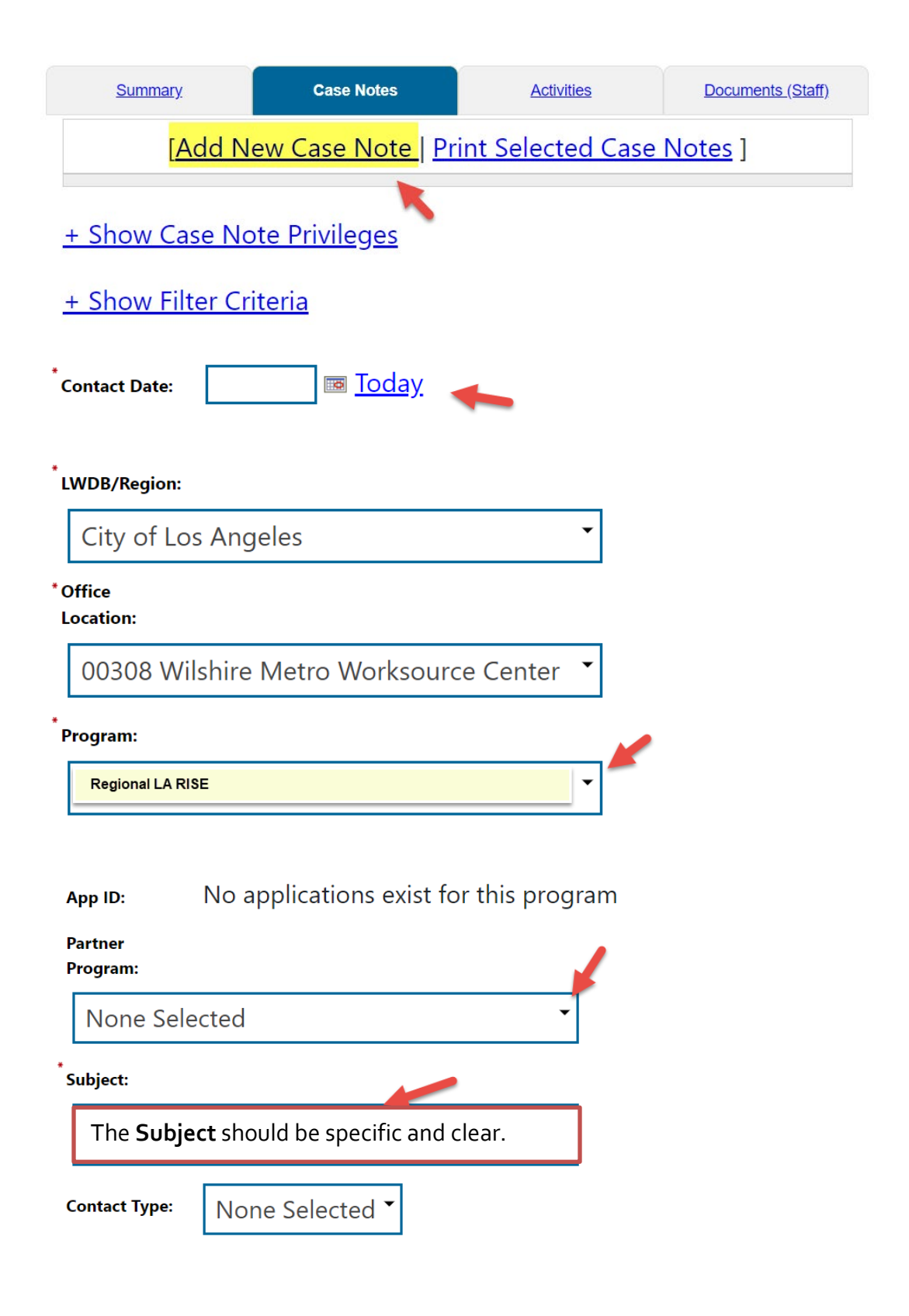

## **Exit/Outcome - Required**

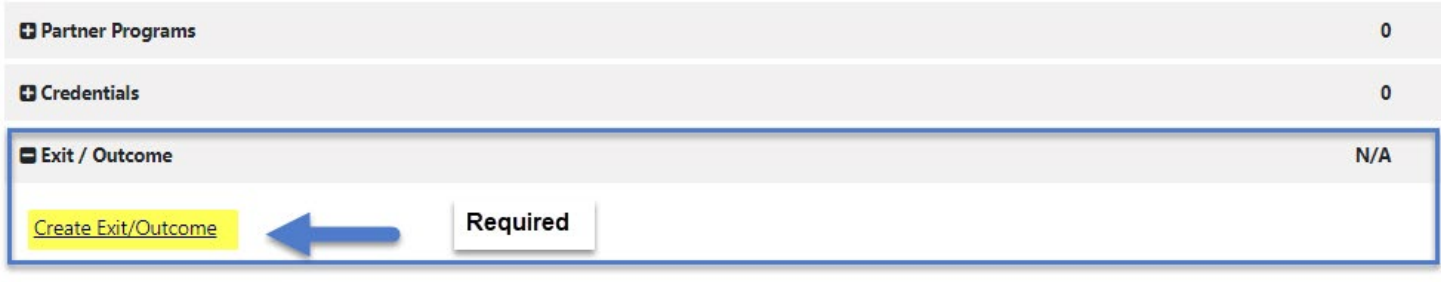

- **The Exit/Outcome** information tab is the final tab that will eventually need completion for case closure requirements.
- The Exit tab consists of three tabs. In the first **General Information tab,** enter a date in the Date of Exit field. You can click Today link to enter today's date. Also, confirm or select the **One Stop Location** and select the appropriate **Exit Reason.**
- Skip the **Employment Information** tab; it is not required. The Employment Information will be reported in the participant's WIOA Title I Application.